## Настройка IPTV на SmartTV

Для настройки нужно:

- 1. Позвонить в абонентский отдел (8-383-220-50-00) заказать настройку услуги IPTV для SmartTV.
- 2. На своем телевизоре нажать кнопку (SmartHub, Home или значёк домика)

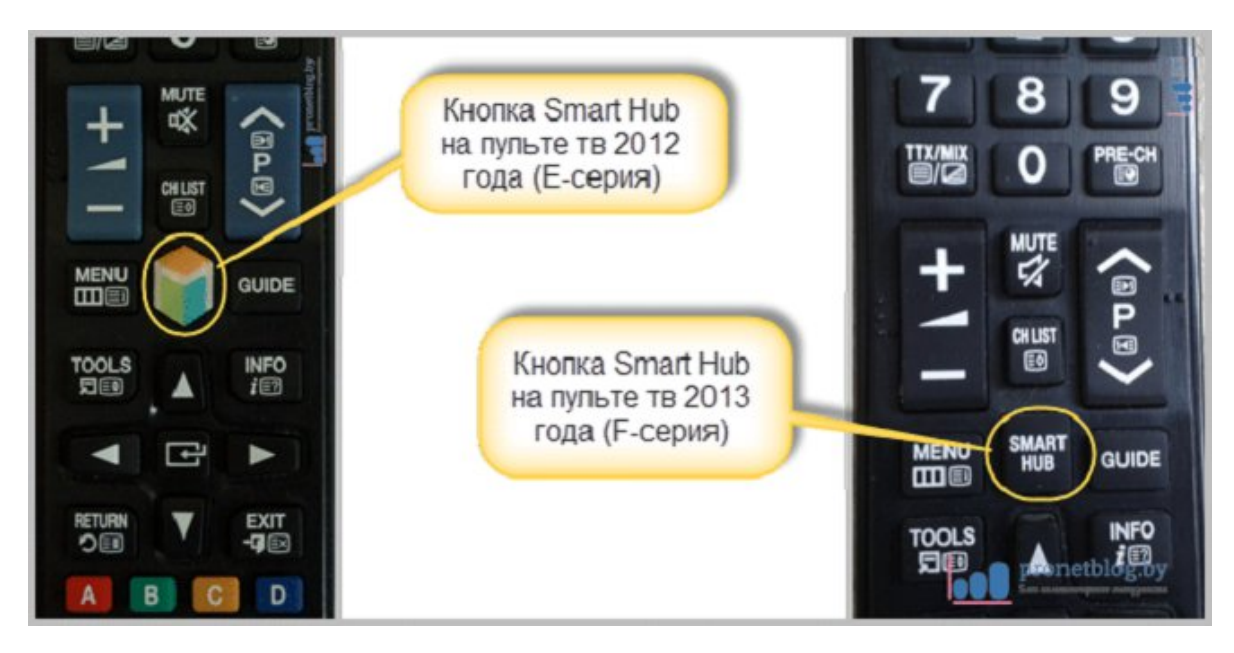

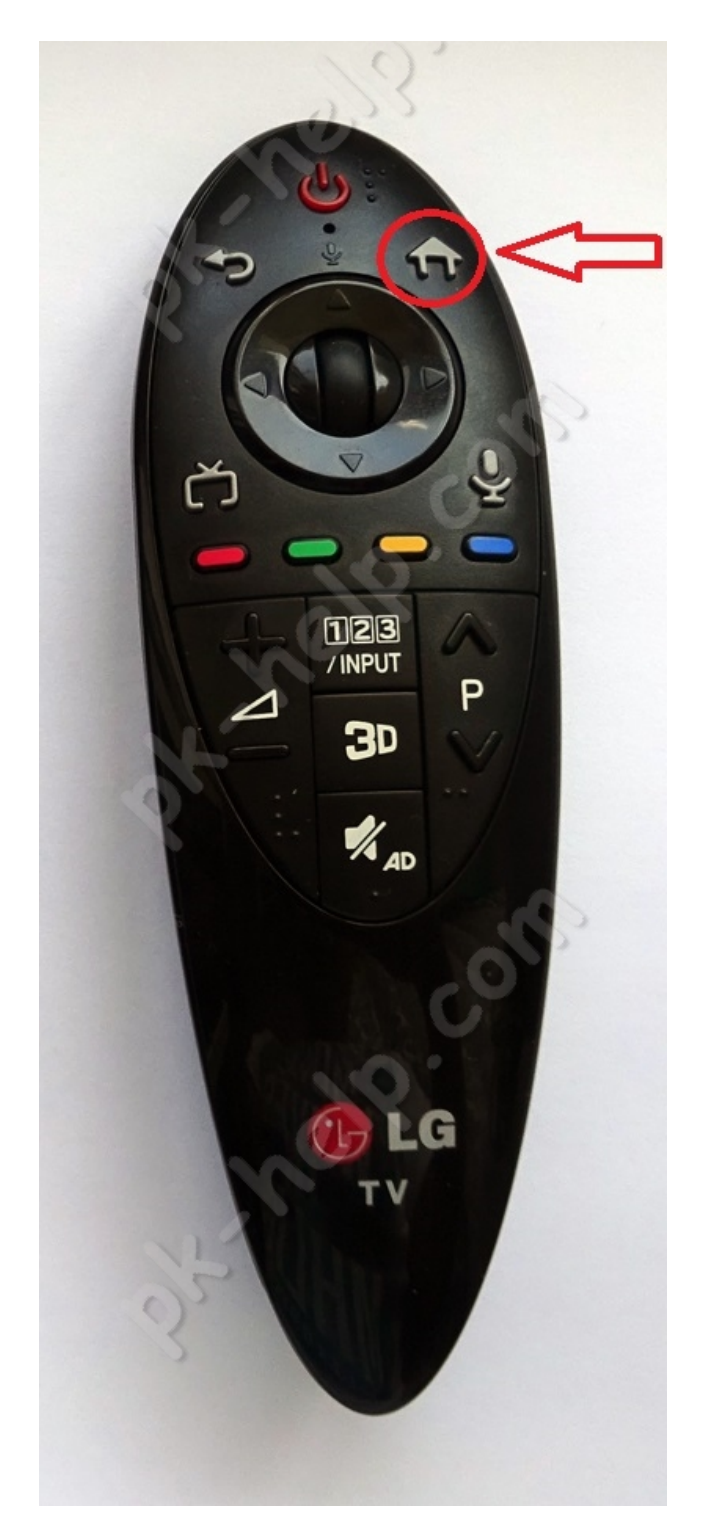

1. Войти в (samsung apps/app store/market). В зависимости от производителя TV

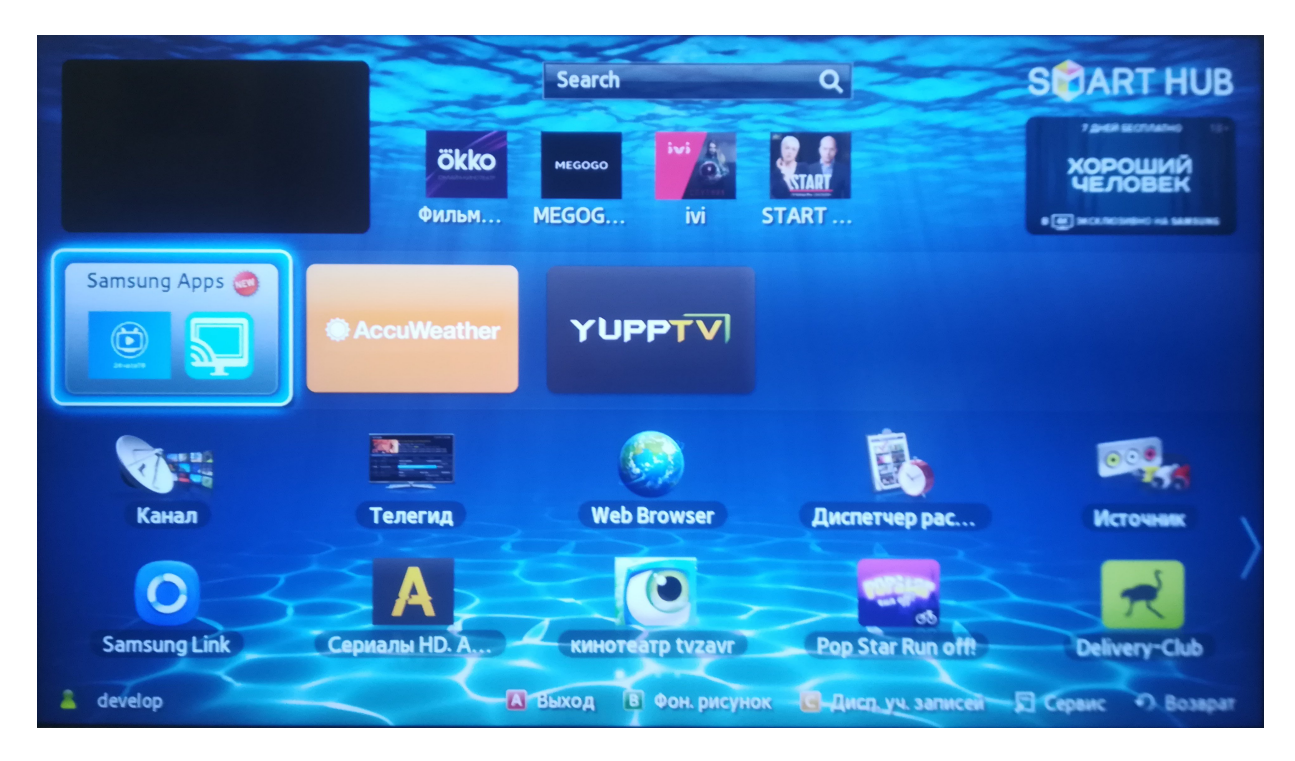

2. в поиске набрать Ottplayer или выбрать из списка в категории видео

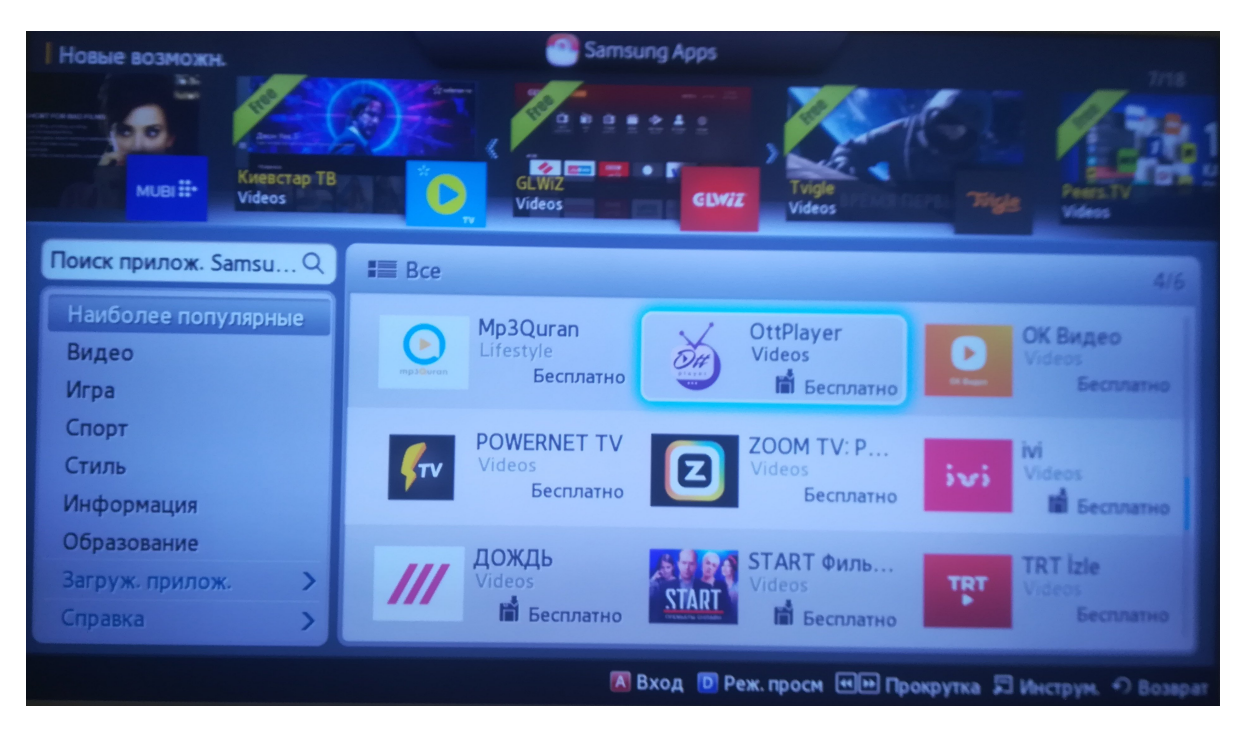

3. После того как OttPlayer будет найден - установить его

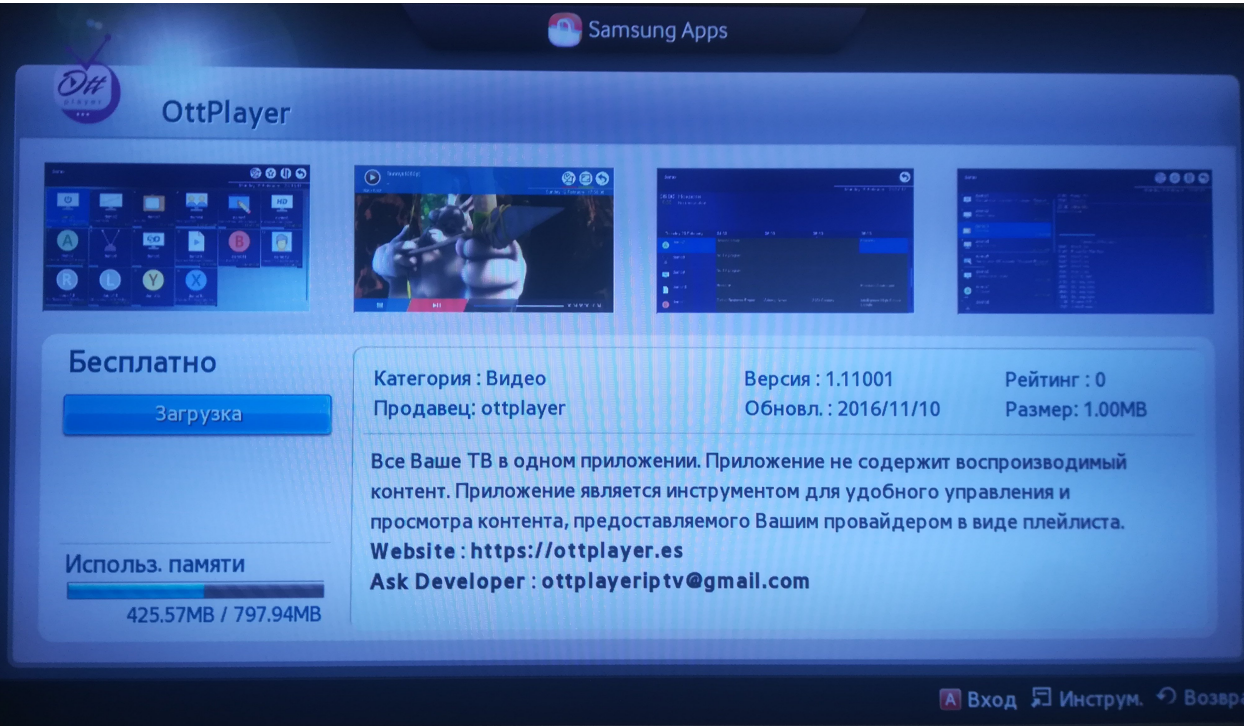

4. После установки - запустить OttPlayer

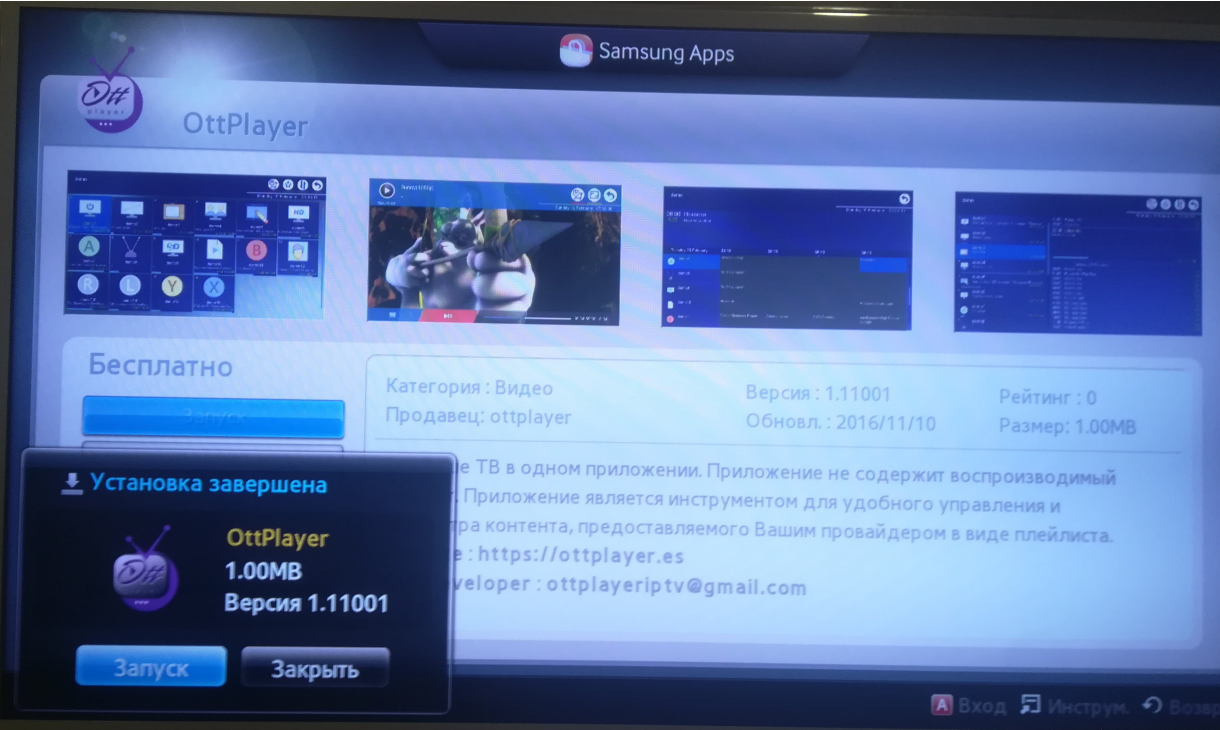

5. в настройках указать логин и пароль (совпадают с вашим логином и паролем в личном кабинете на сайте nir-telecom.ru

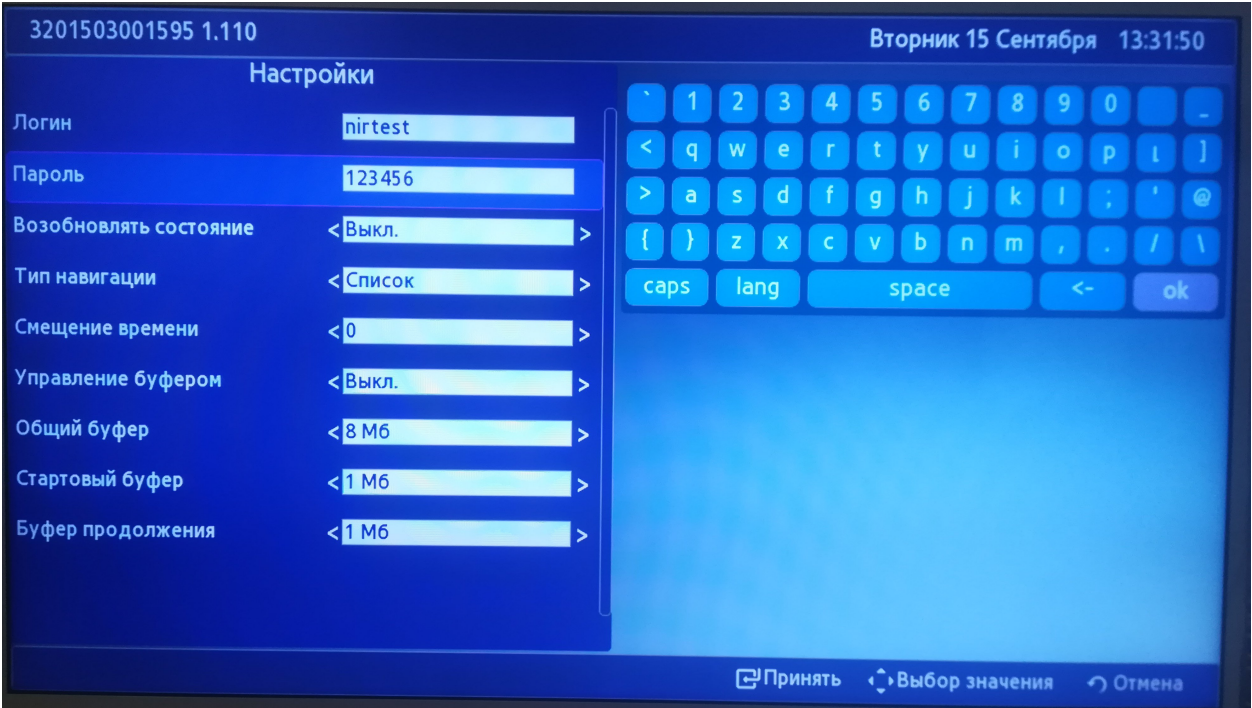

6. сохранить настройки нажав красную информационную кнопку «А» кнопку на пульте «Сохранить и выйти»

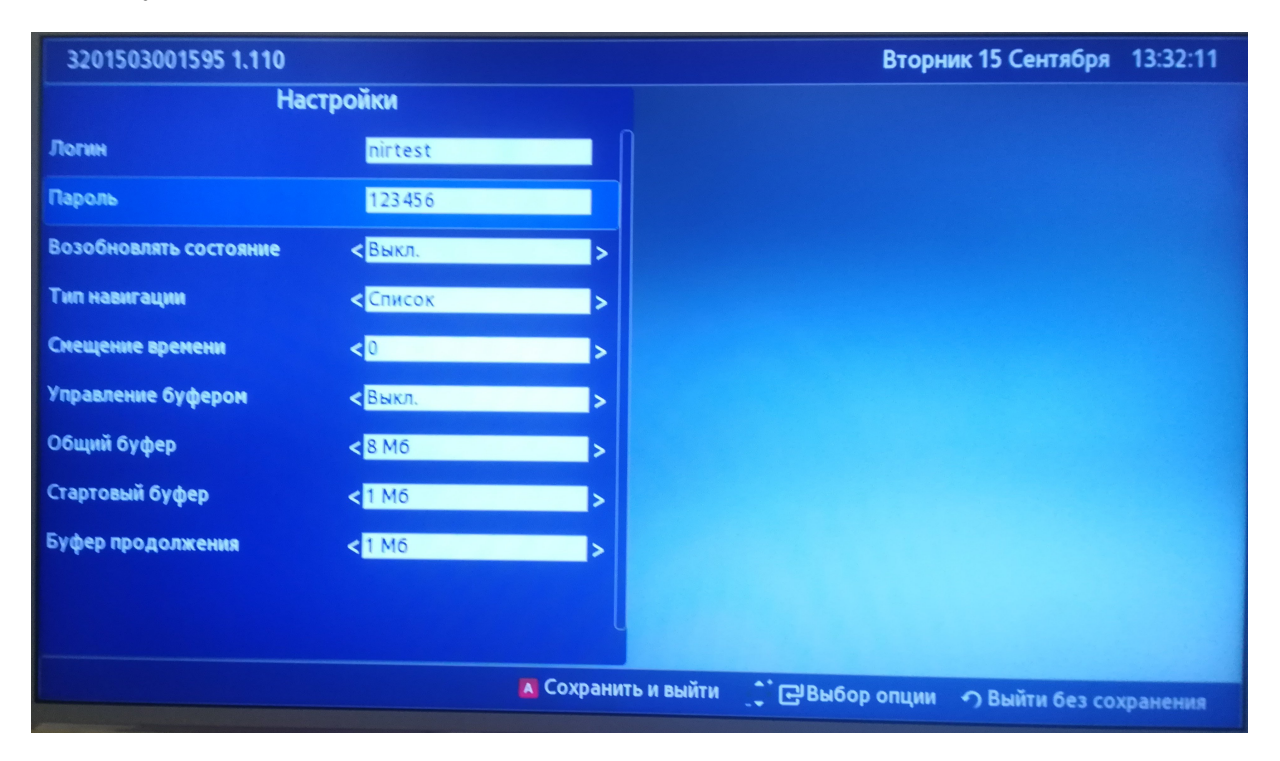

7. войти с помощью этих настроек нажав еще раз на красную информационную кнопку «А» кнопку «Вход/Обновить»

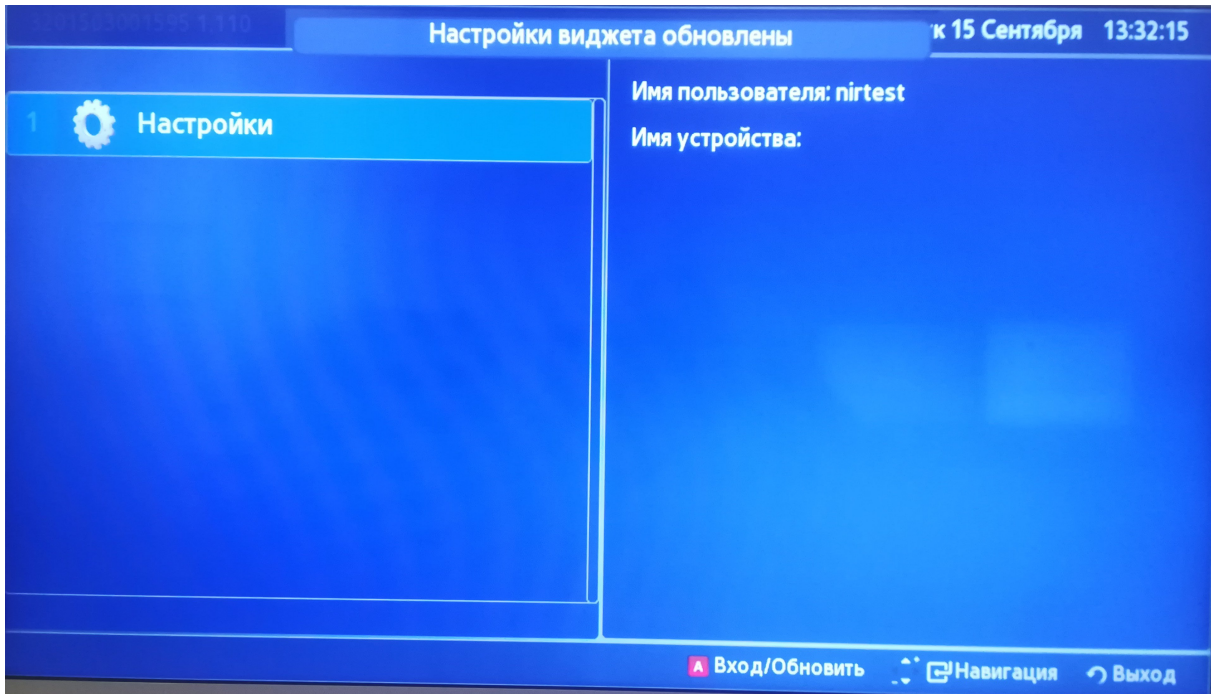

- 8. закрыть программу нажав кнопку «return» «Выход»
- 9. открыть Ottplayer повторно
- 10. вас попросят ввести имя устройства. Введите производителя и модель своего телевизора.

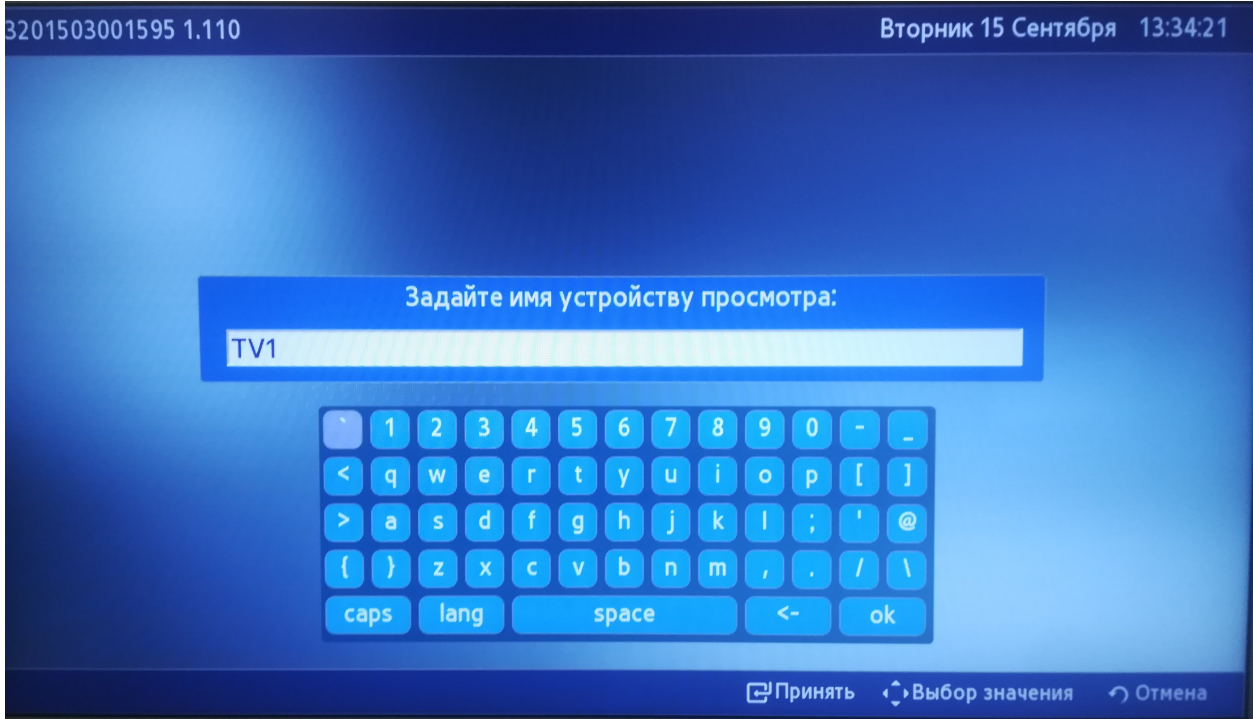

11. После чего появится плейлист TV.

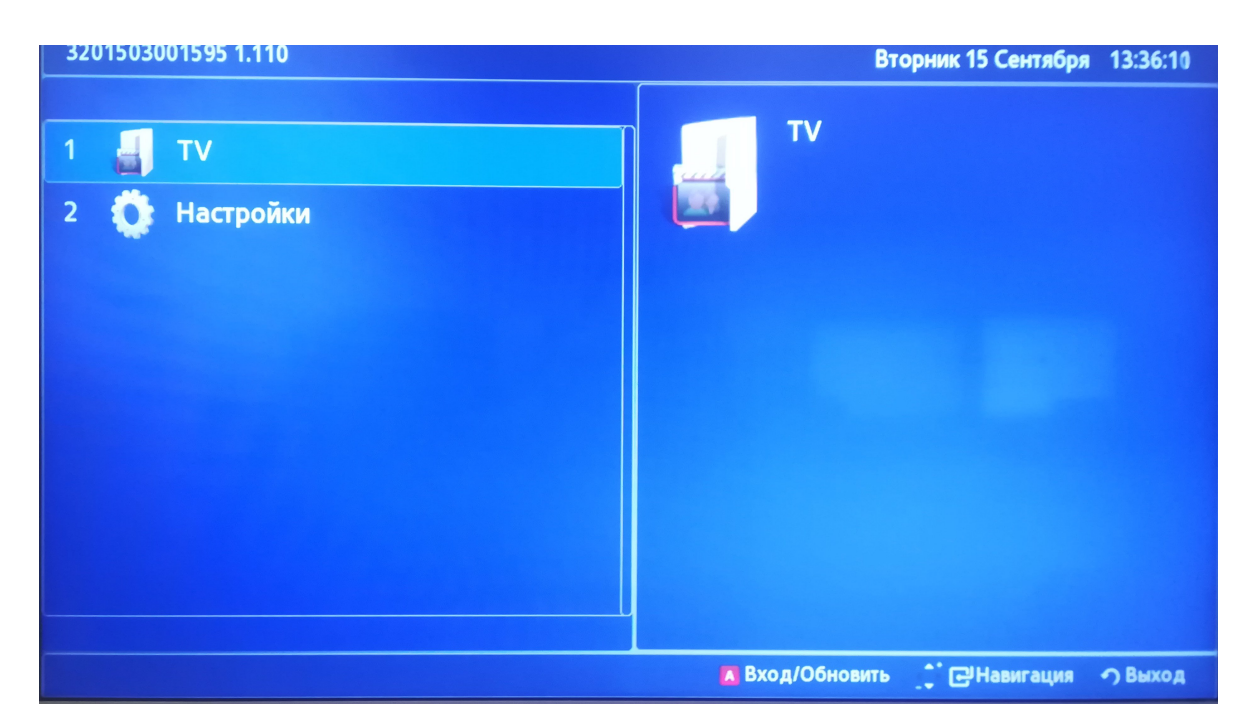

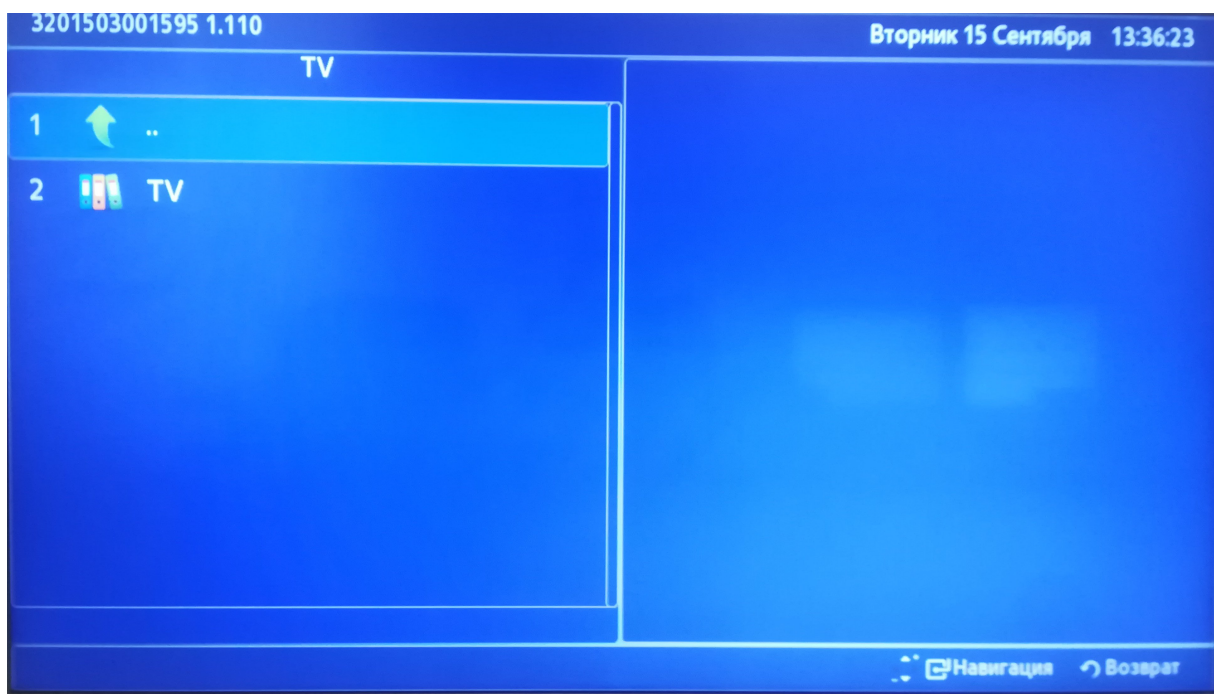

## 12. Приятного просмотра!

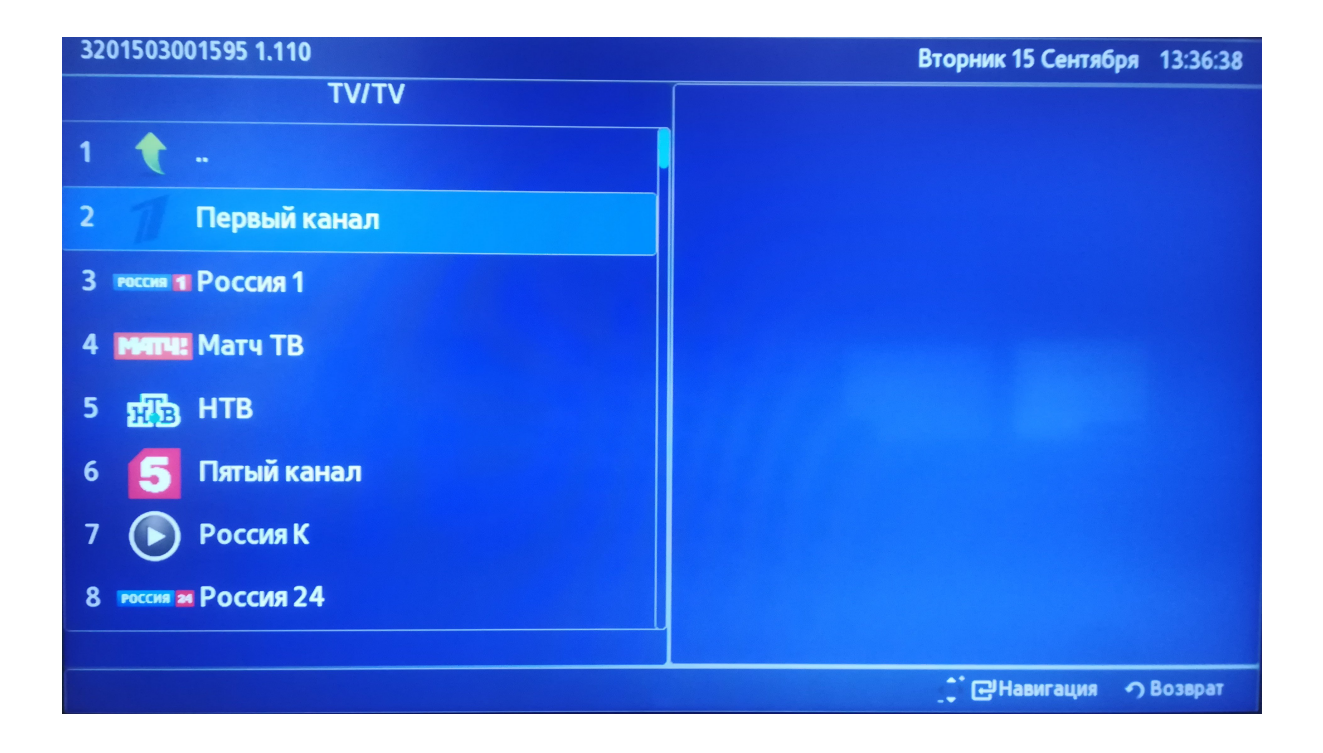